## **Інструкція по технічному обслуговуванню**

**Функціон. модуль**

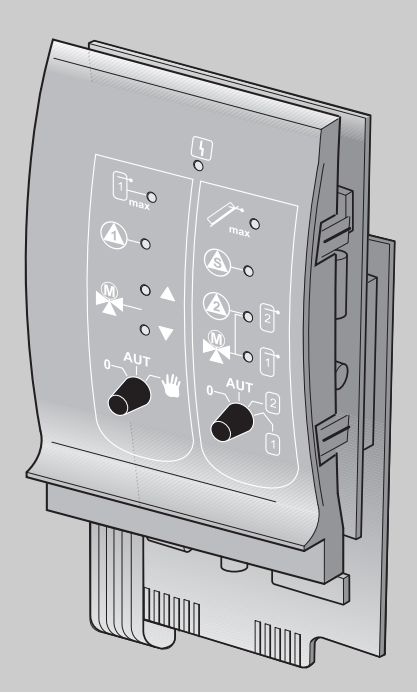

### **FM443 Модуль сонячного колектора**

Для спеціалізованого підприємства

Уважно прочитайте перед уведенням до експлуатації та техобслуговуванням

#### **Зміст**

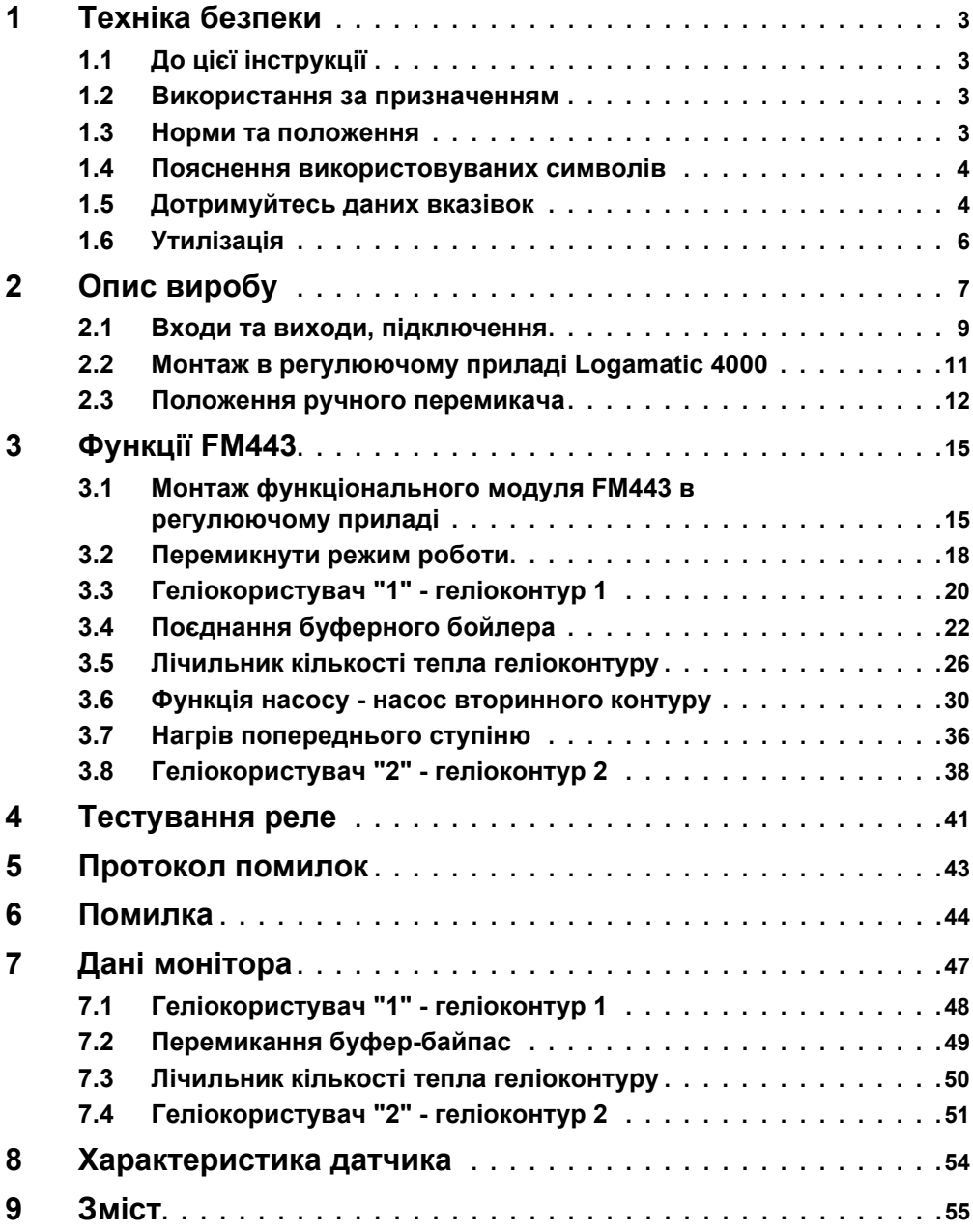

### <span id="page-2-0"></span>**1 Техніка безпеки**

#### <span id="page-2-1"></span>**1.1 До цієї інструкції**

Цей розділ містить загальні положення про безпеку, на які слід звертати увагу під час необходимо разделить сервісного обслуговування функціонального модуля FM443.

Крім того в інших розділах цієї сервісної інструкції Ви знайдете додаткові вказівки по техніці безпеки, які Ви також повинні точно виконувати. Уважно прочитайте вказівки з техніки безпеки перед виконанням тих дій, що описанi далі.

Недотримання положень про безпеку може викликати загрозу здоров'ю людей, призвести до летальних випадків, завдати матеріальних збитків, а також зашкодити довкіллю.

#### <span id="page-2-2"></span>**1.2 Використання за призначенням**

Функціональний модуль FM443 можливо встановлювати у регулюючий прилад системи Logamatic 4000.

Для бездоганної експлуатації Вам необхідно мати програмне забезпечення регулюючого приладу мінімум версії 4.17.

#### <span id="page-2-3"></span>**1.3 Норми та положення**

 $\epsilon$ 

За конструкцією та робочими характеристиками цей виріб відповідає європейським директивам, а також додатковим національним вимогам. Відповідність підтверджується маркуванням РЄ.

Документи відповідності стандартам Ви можете знайти за адресою www.buderus.de/konfo або отримати в офіційному представництві Будерус.

#### **Budery**

#### <span id="page-3-0"></span>**1.4 Пояснення використовуваних символів**

Розрізняються два ступені небезпеки, позначені сигнальними словами:

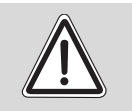

**ПОПЕРЕДЖЕННЯ!** 

#### **НЕБЕЗПЕЧНО ДЛЯ ЖИТТЯ**

Вказує на можливу небезпеку, що може завдати прилад, яка при відсутності достатньої обачності може привести до важких тілесних ушкоджень або навіть до летального випадку.

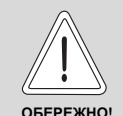

#### **НЕБЕЗПЕКА ТРАВМУВАННЯ ТА УШКОДЖЕННЯ УСТАНОВКИ**

Вказує на потенційно небезпечну ситуацію, яка може привести до середніх або легких тілесних ушкоджень або матеріального збитку.

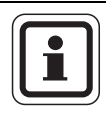

### . **ВКАЗІВКА КОРИСТУВАЧЕВІ**

Ради користувачеві для оптимального використання і настроювання приладу, а також інша важлива інформація.

#### <span id="page-3-1"></span>**1.5 Дотримуйтесь даних вказівок**

Функціональний модуль FM443 був розроблений та побудований згідно сучасного рівня техніки та визнаними правилами техніки безпеки.

Однак у разі неналежного сервісного обслуговування не виключається ризик пошкодження речей.

Перед початком сервісних робіт на функціональному модулі FM443 уважно прочитайте цю сервісну інструкцію.

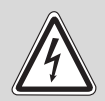

**ПОПЕРЕДЖЕННЯ!** 

#### **НЕБЕЗПЕЧНО ДЛЯ ЖИТТЯ**

через враження електричним струмом!

- Слідкуйте за тим, шоб монтажні роботи, електричне підключення, перший пуск в експлуатацію, підключення до електромережі, а також технічне та сервісне обслуговування повинні проводити відповідні фахівці з дотриманням всіх нормативів.
- При цьому повинні дотримуватися місцеві припісання!

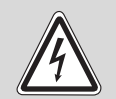

#### **НЕБЕЗПЕЧНО ДЛЯ ЖИТТЯ**

через враження електричним струмом!

**ПОПЕРЕДЖЕННЯ!** 

- Слідкуйте за тим, щоб всі електротехнічні роботи проводилися лише авторизованими працівниками.
- Перед тим як відкрити регулюючий прилад: вимкніть напругу по всіх полюсах регулюючого приладу та запобігайте ненавмисного повторного увімкнення.

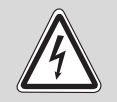

#### **НЕБЕЗПЕЧНО ДЛЯ ЖИТТЯ**

через враження електричним струмом!

**ПОПЕРЕДЖЕННЯ!** 

Необхідно запобігти попадання напруги 230 В в область з малою напругою через ненавмисне роз'єднання жили на клемі.

• Тому фіксуйте жили кожної проводки з двох сторін (наприклад, кабельним з'єднувачем) або знімайте ізоляцію з проводу на невеликій площині.

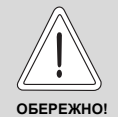

#### **НЕБЕЗПЕКА ТРАВМУВАННЯ ТА УШКОДЖЕННЯ УСТАНОВКИ**

через неправильне обслуговування!

Неправильне обслуговування може призвести до травмування та/або пошкодження приладу.

- Завжди слідкуйте за тим, щоб діти не втручалися в роботу приладу та не гралися з ним.
- Слідкуйте за тим, щоб доступ до приладу мали лише особи, які обізнані у правильному обслуговуванні приладу.

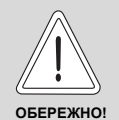

#### **ПОШКОДЖЕННЯ ПРИЛАДА**

через електростатичне розрядження (ESD)!

Перед розпакуванням модуля доторкніться до радіатору опалення або заземленного металевого водопроводу, щоб зняти з Вашого тіла електростатичну напругу.

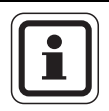

#### **ВКАЗІВКА КОРИСТУВАЧЕВІ**

Зверніть увагу на наявність розподільного пристрою, якого вимагають нормативи, для відключення усіх фаз від електромережі. Якщо немає розподільного пристрою, його необхідно встановити.

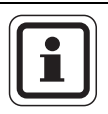

#### **ВКАЗІВКА КОРИСТУВАЧЕВІ**

Використовувати лише оригінальні запчастини від фірми "Будерус". За ушкодження, що виникли внаслідок застосування запчастин, що були поставлені не фірмою Buderus, Buderus відповідальності не несе.

#### <span id="page-5-1"></span><span id="page-5-0"></span>**1.6 Утилізація**

• Електронні компоненти не належать до побутових відходів. Модулі необхідно утилізувати у спеціальному місці з дотриманням екологічних норм.

### <span id="page-6-0"></span>**2 Опис виробу**

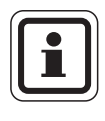

#### **ВКАЗІВКА КОРИСТУВАЧЕВІ**

<span id="page-6-1"></span>Перед монтажем функціонального модуля FM443 перевірте версію програмного забезпечення модуля контролера (CM431) та елементу керування MEC2 (версія від 4.17).

Більш детальну інформацію Ви можете отримати в кожному філіалі фірми Будурус.

Тільки один функціональний модуль FM443 можливо встановлювати в регулюючий прилад системи Logamatic 4000.

Головна функція функціонального модуля FM443 в тому, щоб поєднати геліоустановку з одним або двома споживачами (наприклад бойлером) в існуючому регулюючому приладі.

Після встановлення функціонального модуля FM443 Ви можете користуватися наступними функціями та можливостями підключення:

- **–** Перемикнути режим роботи.
- **–** Приєднати геліо споживач "1" (наприклад, нагрівач води бойлера).
- **–** Перемикання буфер-байпас для для підтримки опалення.
- **–** Перемикання рядів бойлерів.
- **–** Під`єднати лічильник кількості тепла геліоконтуру (WMZ), який можливо отримати у якості допоміжного обладнання "Будерус".
- **–** Приєднати геліо споживач "2" (наприклад, басейн).
- **–** Термічна дезінфекція ступеню підігріву.
- **–** Контроль щоденного нагріву ступеню підігріву згідно DVGW, робочий лист 552.

#### **Budery**

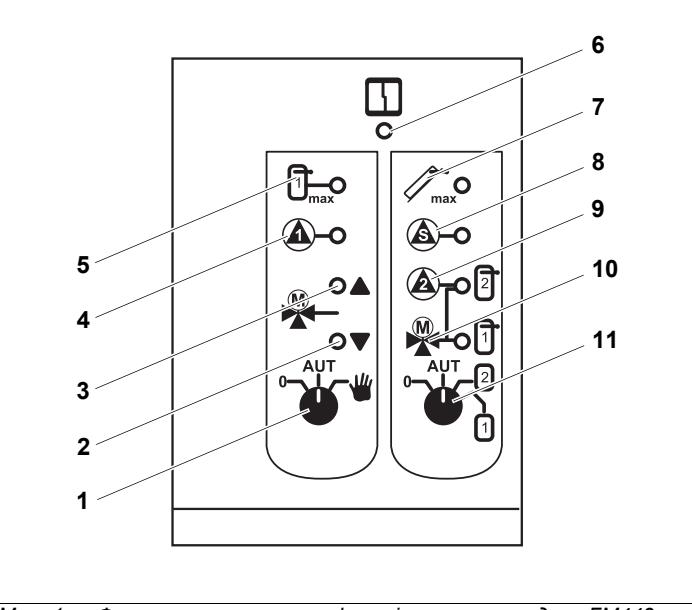

*Мал. 1 Фронтальна заглушка функціонального модуля FM443*

- Ручний перемикач (геліоконтур 1)
- Світлодіод "З-ходовий клапан перемикання" для перемикання буфер-байпас (підтримка опалення через бойлер)
- Світлодіод "З-ходовий клапан перемикання" для перемикання буфер-байпас (без підтримки опалення через бойлер)
- Насос сонячного колектора 1\*
- Максимальна температура бойлера 1
- Світлодіод "Несправність модуля" (червоний) загальна несправність модуля
- Максимальна температура колектору
- Активний вторинний насос геліоконтуру 2, або перерозподіл, або циркуляція\*
- Насос геліоконтуру 2 або 3-ходовий клапан перемикання 2 в положенні геліоконтур 2\*
- 3-ходовий клапан перемикання в положенні геліоконтур 1
- Ручний перемикач (вибір геліоконтуру)
- *\* Світлодіод горить постійно: насос працює (100%) LED "блимає": насос модулюється LED не горить: насос вимкнений*

#### <span id="page-8-0"></span>**2.1 Входи та виходи, підключення**

На обороті верхньої сторони функціонального модуля FM443 розташовані клеми для низької напруги та виходи 230 В.

На накладці розміщені кольорові наклейки з описом відповідного штекера.

Штекери марковані фарбою та мають код.

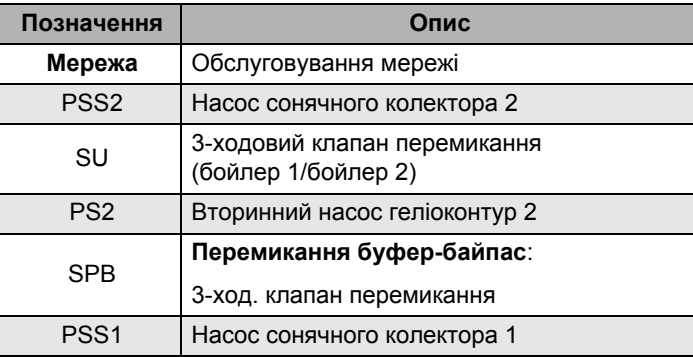

<span id="page-8-1"></span>*Taбл. 1 Підключення 230 B*

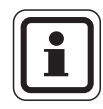

#### **ВКАЗІВКА КОРИСТУВАЧЕВІ**

Слідкуйте за тим, щоб після кожного перемикання приладу (перемикання буфер-байпас або бойлер-ряди) датчик FPBбув правильно підключений та змонтований в правильній позиції.

<span id="page-9-5"></span><span id="page-9-3"></span><span id="page-9-2"></span><span id="page-9-1"></span>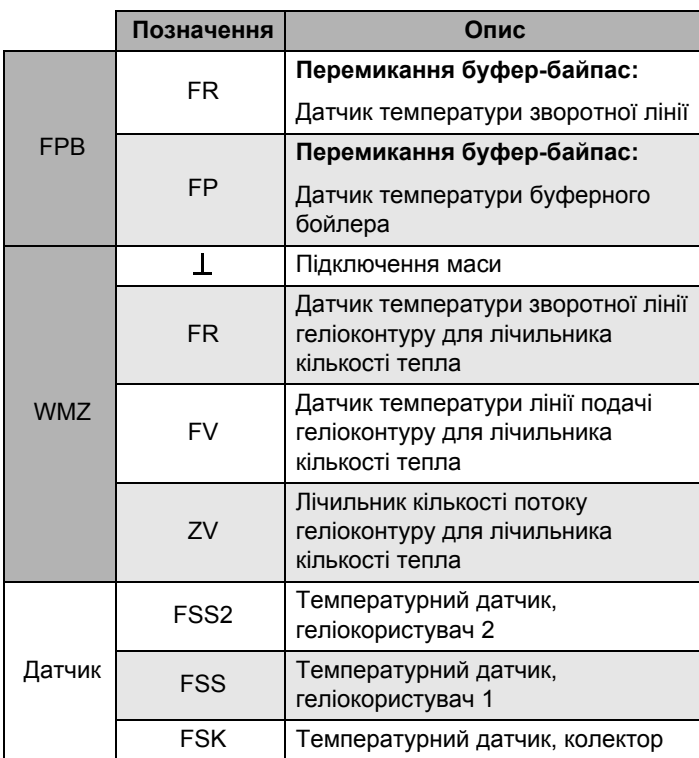

<span id="page-9-4"></span><span id="page-9-0"></span>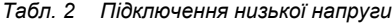

#### <span id="page-10-1"></span><span id="page-10-0"></span>**2.2 Монтаж в регулюючому приладі Logamatic 4000**

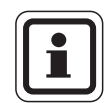

#### **ВКАЗІВКА КОРИСТУВАЧЕВІ**

Розташовуйте функціональний модуль FM443 у відповідному регулюючому приладі по можливості праворуч. Таким чином Ви забезпечуєте логічне підпорядкування контуру опалення. Модулі контуру опалення повинні вставлятися у регулюючий прилад, починаючи з лівої сторони.

Ви можете встановити функціональний модуль FM443 в будь-яке вільне гніздо конструкції регулюючого приладу 4000 (наприклад, гніздо 1–4 для Logamatic 43xx).

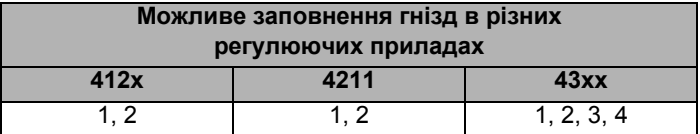

*Taбл. 3 Можливі заповнення гнізд*

**Budert** 

#### <span id="page-11-0"></span>**2.3 Положення ручного перемикача**

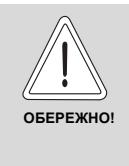

#### <span id="page-11-1"></span>**УШКОДЖЕННЯ УСТАНОВКИ**

постійне положення перемикача в позиції "Ручний" може призвести до ушкодження геліоустановки та навіть до руйнування окремих елементів приладу.

• Слідкуйте за тим, щоб використовувати положення перемикача "Ручний" лише на короткий час.

Різні положення ручного перемикача мають різну дію на геліоконтур або на два геліо споживача.

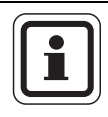

#### **ВКАЗІВКА КОРИСТУВАЧЕВІ**

При нормальній експлуатації ручний перемикач повинен знаходитися у положенні "АUТ" (ABT).

#### **2.3.1 Ручний перемикач (геліоконтур 1)**

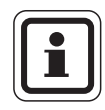

#### **ВКАЗІВКА КОРИСТУВАЧЕВІ**

Якщо ручний перемикач знаходиться не в положенні автоматичного режиму, на елементі керування МЕС2 з'являється відповідне повідомлення та на модулі загоряється світлодіод "Несправність модуля".

| Положення | Фактична ситуація                                                                                   |
|-----------|----------------------------------------------------------------------------------------------------|
| AUT       | Геліоконтур 1 (насос геліоконтуру 1) та байпас<br>(3-ходовий клапан перемикання) вимкнені.          |
|           | Використовуйте цю настройку лише при новій<br>інсталяції або при технічних та сервісних<br>роботах. |
|           | Геліоконтур 1 та байпас знаходяться<br>в автоматичному режимі, який є стандартною<br>настройкою.    |
|           | Ручний режим активований.                                                                           |
|           | Насос геліоконтуру 1 включений. Байпас<br>не регулюється.                                           |

*Taбл. 4 Положення ручного перемикача*

Якщо ручний режим активований, тоді:

- **–** гаряча рідина геліоприладу (наприклад вода з гликолем) може текти від бойлера до поля колектору.
- **–** холодна рідина (< 0 °C) геліоприладу (наприклад, вода з гликолем) може текти від колектора до бойлера температура бойлера знижується, таким чином що потрібно, наприклад, увімкнути додаткове опалення.
- **–** захист колектору відміняється.
- **–** захист бойлеру відміняється.
- **–** захист колектору від замерзання відміняється.

#### **2.3.2 Ручний перемикач (вибір геліоконтуру)**

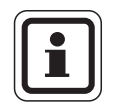

#### **ВКАЗІВКА КОРИСТУВАЧЕВІ**

Якщо ручний перемикач знаходиться не в положенні автоматичного режиму, на елементі керування МЕС2 з'являється відповідне повідомлення та на модулі загоряється світлодіод "Несправність модуля".

| Положення | Фактична ситуація                                                                                                    |
|-----------|----------------------------------------------------------------------------------------------------|
|           | Вибір геліоконтуру вимкнений.                                                                                                    |
|           | Використовуйте цю настройку лише при новій<br>інсталяції або при технічних та сервісних<br>роботах.                                            |
|           | Автоматичне перемикання для завантаженя<br>геліо споживачів функціонального модуля<br>FM443 (геліомодуля) активне, це стандартна<br>настройка. |
|           | Якщо надходить відповідна сонячна енергія,<br>завантажується лише геліо споживач "2"<br>(геліоконтур 2).                                       |
|           | Автоматичне перемикання деактивовано.                                                                                                    |
|           | Якщо надходить відповідна сонячна енергія,<br>завантажується лише геліо споживач "1"<br>(геліоконтур 1).                                       |
|           | Автоматичне перемикання деактивовано.                                                                                                    |

*Taбл. 5 Положення ручного перемикача*

### <span id="page-14-0"></span>**3 Функції FM443**

В наступних розділах пояснюється, як Ви можете використовувати різні функції та як настроювати через елемент керування МЕС2.

### <span id="page-14-2"></span><span id="page-14-1"></span>**3.1 Монтаж функціонального модуля FM443 в регулюючому приладі**

СЕРВІСНИЙ РІВЕНЬ

ЗАГ.ХАРАКТЕР-КИ

#### <span id="page-14-3"></span>**Викликати режим сервісу**

Як обслуговувати елемент керування МЕС2, докладно пояснюєтьсяу відповідній сервісній інструкції Вашаго регулюючого приладу Logamatic 4xxx. Тут дається лише короткий огляд по обслуговуванню МЕС2.

МЕС2 має два рівня керування (1-й рівень при закритій кришці для керування та 2-й рівень при відкритій кришці) та сервісний рівень (доступний лише через кодовий ключ). На сервісному рівні Вам пропонуються різні головні меню, в підменю яких Ви можете робити настройки на регулюючих приладах.

*Мал. 2 Прилад керування МЕС2*

- **1** Дисплей
- **2** Ручка установки параметрів
- **3** Функціональні кнопки

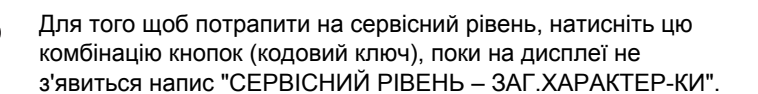

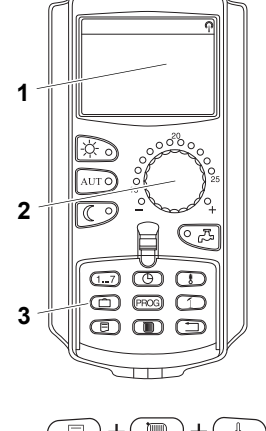

#### <span id="page-15-0"></span>**Монтаж функціонального модуля FM443 на рівні МЕС2**

Після того як Ви встановили функціональний модуль FM443 (→ інструкція з монтажу "Модулі для регулюючих приладів 4xxx"), після включення Ваш регулюючий прилад розпізнається автоматично.

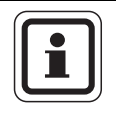

#### **ВКАЗІВКА КОРИСТУВАЧЕВІ**

Якщо функціональний модуль FM443 не був розпізнаний автоматично, Вам потрібно одноразово інсталювати його вручну через елемент керування МЕС2.

#### **З'єднання функціонального модуля FM443 вручну на рівні МЕС2**

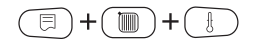

Викликати режим сервісу.

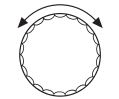

Поверніть ручку регулятора, доки на дисплеї не з'явиться "СЕРВІСНИЙ РІВЕНЬ – ВИБІР МОДУЛЯ".

СЕРВІСНИЙ РІВЕНЬ

ВИБІР МОДУЛЯ

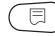

Натиснути кнопку "Показання", щоб перейти в головне меню "ВИБІР МОДУЛЯ".

На дисплеї з'явиться "ВИБІР МОДУЛЯ – МІСЦЕ А".

ВИБІР МОДУЛЯ МІСЦЕ А МОДУЛЬ КОТЛА ZM434

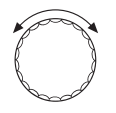

Повернути ручку регулятора до позиції (гнізда), в якій інстальовано функціональний модуль FM443.

Функціональний модуль FM443 має бути встановленим, наприклад, в гнізді 2.

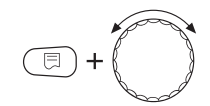

Тримати кнопку "Показання" (текст в нижньому рядку починає блимати) та повернути ручку регулятора, поки на дисплеї не з'явиться функціональний модуль FM443.

Відпустити кнопку "Показання".

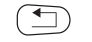

Натиснути кнопку "Назад".

Функціональний модуль FM443 (геліомодуль) інстальований в гнізді 2.

ВИБІР МОДУЛЯ МІСЦЕ 2

ГЕЛІОМОДУЛЬ

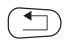

FM443

Кнопку "Назад" натиснути тричі або закрити кришку для керування, щоб потрапити на рівень обслуговування 1.

#### <span id="page-17-2"></span><span id="page-17-0"></span>**3.2 Перемикнути режим роботи**

Ви можете переключити режим роботи сонячної установки. При цьому Вам пропонуються наступні режими:

- <span id="page-17-4"></span>**–** Ручний УВІМК (кнопка "Денний режим")
- <span id="page-17-3"></span><span id="page-17-1"></span>**–** Ручний ВИМК (кнопка "Нічний режим")
- **–** Автоматичний режим (кнопка "AUT" (ABT))

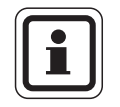

#### **ВКАЗІВКА КОРИСТУВАЧЕВІ**

При режимі роботи "Ручний УВІМК" (кнопка "Денний режим") забезпечується захисна функція колектора.

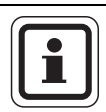

#### **ВКАЗІВКА КОРИСТУВАЧЕВІ**

Фактично при закритій кришці елементу керування МЕС2 Вам завжди показується контур опалення, який підпорядкований елементу керування МЕС2. Якщо елемент керування МЕС2 не підпорядкований жодному контуру опалення, тоді завжди показується найнижчий інстальований контур опалення.

Більш детальну інформацію Ви знайдете в технічній документації Вашого регулюючого приладу.

Відкрийте кришку елементу керування МЕС2.

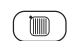

Натиснути та тримати кнопку "Контур опалення".

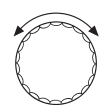

Поверніть ручку регулятора, доки на дисплеї не з'явиться "Вибір контуру опалення – Геліо".

Відпустити кнопку "Контур опалення".

#### <span id="page-18-2"></span>**Різні робочі режими**

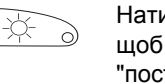

<span id="page-18-0"></span>Натиснути "Ручний Увімк." (кнопка "Денний режим"), для того щоб перевести керування сонячним нагрівачем у режим "постійно увімкненно".

Натиснути автоматичний режим (кнопка "AUT" (ABT)), для того **AUT** щоб перевести керування сонячним нагрівачем у автоматичний режим.

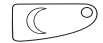

<span id="page-18-1"></span>Натиснути "Ручний ВИМК" (кнопка "Нічний режим"), щоб припинити геліорегулювання.

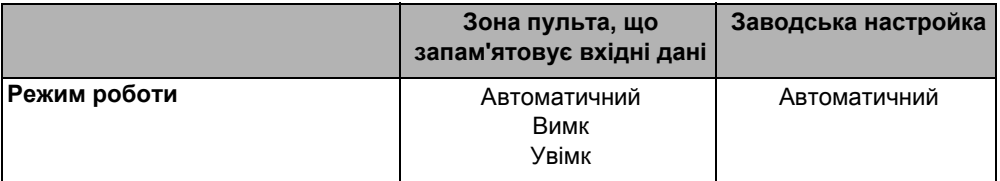

#### **Ручний УВИМК.**

Цей режим роботи не виконує регулюючу функцію, але він вимикає геліоустановку, якщо поле колектора або бойлер (бойлери) перевищили максимальну припустиму температуру.

Якщо активований цей режим:

- **–** гаряча рідина геліоприладу (наприклад вода з гликолем) може текти від бойлера до поля колектору.
- **–** холодна рідина (< 0 °C) геліоприладу (наприклад, вода з гликолем) може текти від колектора до бойлера, температура бойлера знижується, таким чином що потрібно, наприклад, увімкнути додаткове опалення.

#### <span id="page-19-1"></span><span id="page-19-0"></span>**3.3 Геліокористувач "1" - геліоконтур 1**

Регулювання першого споживача тепла (наприклад, водонагрівач) здійснюється з використанням функціонального модуля FM443.

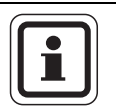

#### <span id="page-19-3"></span>**ВКАЗІВКА КОРИСТУВАЧЕВІ**

Поєднуйте лише нагрівач води бойлера до нагрівача питної води як геліоспоживач "1".

#### <span id="page-19-2"></span>**3.3.1 Виставити максимальну температуру водонагрівача**

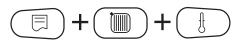

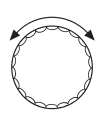

Викликати режим сервісу.

Поверніть ручку регулятора, доки на дисплеї не з'явиться "СЕРВІСНИЙ РІВЕНЬ – ГЕЛІОТЕРМІКА".

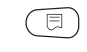

Натиснути кнопку "Показання", щоб викликати головне меню "ГЕЛІОДАНІ".

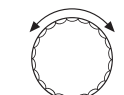

Повертати ручку регулятора, доки на дисплеї не з'явиться напис "ГЕЛІОДАНІ – МАКС.Т БОЙЛЕР 1".

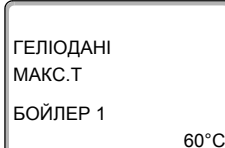

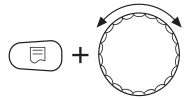

Тримати кнопку "Показання" натиснутою та повернути регулятор.

Ви можете настроїти максимальну температуру водонагрівача.

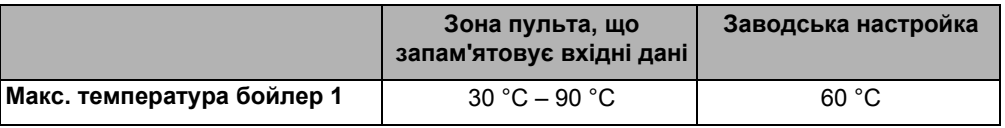

#### <span id="page-20-0"></span>**3.3.2 Настроїти зменшення температури бойлера (функція оптимізації).**

Викликати режим сервісу.

Поверніть ручку регулятора, доки на дисплеї не з'явиться "СЕРВІСНИЙ РІВЕНЬ – ГЕЛІОТЕРМІКА".

Натиснути кнопку "Показання", щоб викликати головне меню "ГЕЛІО".

Повертати ручку регулятора доки на дисплеї не з'явиться напис "ГЕЛІО ДАНІ - геліобойлер 1 зменшення до".

ГЕЛІОДАНІ ГЕЛІОБОЙЛЕР 1 ЗНИЖЕННЯ ДО НЕМАЄ

 $\blacksquare$ 

冃

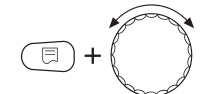

Тримати кнопку "Показання" натиснутою та повернути регулятор.

Ви можете настроїти зменшення температури водонагрівача.

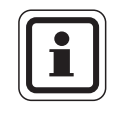

#### **ВКАЗІВКА КОРИСТУВАЧЕВІ**

Функціональний модуль FM443 через функцію оптимізації приводить до збільшення отримання сонячної енергії. В залежності від кількості отриманної сонячної енергії температура додаткового нагріву може зменшуватися до встановленого тут значення.

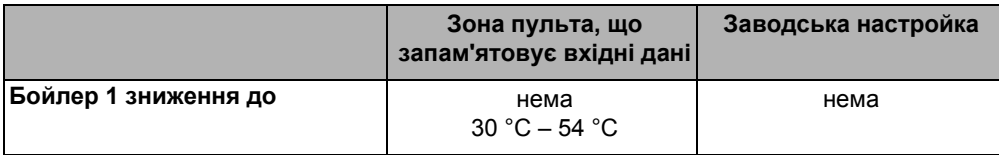

#### <span id="page-21-0"></span>**3.4 Поєднання буферного бойлера**

.

За допомогою цього параметру Ви можете настроїти як поєднується буферний бойлер, якщо він наявний, в приладі.

Буферний бойлер може бути приєднаним як

- **–** Жоден: тобто відсутній (заводська настройка)
- **–** Буфер-байпас,
- **–** Маятник (бойлер) SP1,
- **–** Маятник (бойлер) SP2

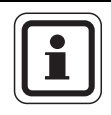

#### **ВКАЗІВКА КОРИСТУВАЧЕВІ**

Якщо перемикання буфер-байпас інстальовано на оапалювальному приладі, Ви повинні активувати функцію "Буфер-байпас" через елемент керування МЕС2. Якщо Ви активували цю функцію, Вам необхідно задати відповідну різницю увімкнення та вимкнення.

#### **3.4.1 Настройка поєднання буферного бойлера**

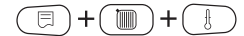

Викликати режим сервісу.

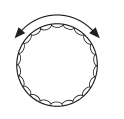

Поверніть ручку регулятора, доки на дисплеї не з'явиться "СЕРВІСНИЙ РІВЕНЬ – ГЕЛІОТЕРМІКА".

Натиснути кнопку "Показання", щоб викликати головне меню "ГЕЛІО".

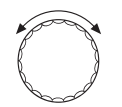

Повертати ручку регулятора, доки на дисплеї не з'явиться напис "ГЕЛІОДАНІ БУФЕРНИЙ БОЙЛЕР ПОЄДНАННЯ НЕМАЄ".

ГЕЛІОДАНІ БУФЕРНИЙ БОЙЛЕР

ПОЄДНАННЯ

НЕМАЄ

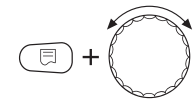

Тримати кнопку "Показання" натиснутою та повернути регулятор.

Ви можете настроїти поєднання буферного бойлера.

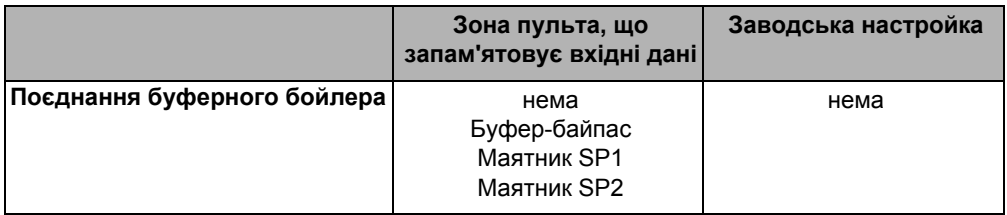

#### **Нема поєднання буферного бойлера**

Якщо для поєднання настроєно "нема" модуль розуміє це так, що він не враховує буферний бойлер.

#### **Буфер-байпас**

Якщо настроюється для поєднання "Буфер - байпас", то вважається, що геліоустановка також використовується для підтримки опалення та буферний бойлер повинен поєднуватися для збільшення температури зворотної лінії для стандартного генератора тепла.

#### **Поєднання буферного бойлераяк маятникового бойлера**

Якщо настроюється для поєднання "Маятник SP1/ SP2", мається наувазі, що на буферний бойлер енергію подає не лише тільки геліоустановка, а також стандартний генератор тепла живить буферний бойлер своєю енергією та прилад повністю або частково забезпечується з буферного бойлера.

Таким чином можливо розрізняти, чи працює бойлер 1 або бойлер 2 у якості маятникового бойлера.

#### <span id="page-23-0"></span>**3.4.2 Настроїти буфер та течію байпасу**

Регулювання буфер-байпас керує в залежності від різниці температур між буферним бойлером (датчик FPB-FP) та зворотною лінією (датчик FPB-FR) перемикання три-ходового клапану SPB.

Буфер пропускає потік: об'ємний потік через буферний бойлер Байпас пропускає потік: об'ємний потік проходить повз буфер (прямо в зворотну лінію котла або гідравлічну стрілку)

Якщо температура в буферному бойлері під "Буфер пропускає потік від ΔT" заданого значення більше ніж температура в зворотній лінії приладу, об'єм потоку направляється через буферний бойлер. Буферний бойлер пропускає потік, поки різниця температур буферного бойлера/зворотної лінії приладу не перебільшить встановленного значення для "Байпас пропускає потік від ΔT". Якщо ця різниця температур перебільшена, прилад перемикається на байпас на той час, поки знову не буде досягнуто поріг перемикання "Буфер пропускає потік від ΔT".

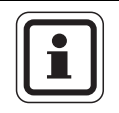

#### **ВКАЗІВКА КОРИСТУВАЧЕВІ**

<span id="page-23-1"></span>Поріг перемикання для перепуску байпасу має бути завжди меншим чим поріг перемикання для перепуску потоку буфером.

Якщо Ви активували перемикання буфер-байпас, Ви можете настроїти в рівні меню "ГЕЛІОДАНІ" поріг перемикання для перепуску потоку буфером та байпасом.

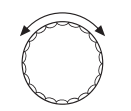

Повернути ручку фіксатора праворуч, доки на дисплеї не з'явиться напис "ГЕЛІОДАНІ – ПОТІК В БУФЕР ПРОХОДИТЬ ПРИ ΔT".

ГЕЛІОДАНІ ПОТІК В БУФЕР

ПРОХОДИТЬ ПРИ ΔT 10K

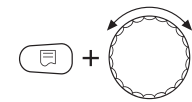

Тримати кнопку "Показання" натиснутою та повернути регулятор.

<span id="page-24-1"></span>Ви можете настроїти різницю температур для перемикання для перепуску потоку буфером.

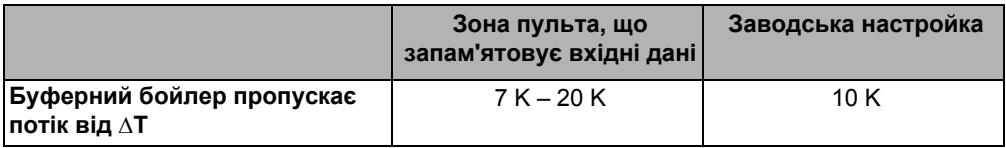

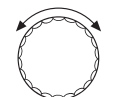

Повернути ручку фіксатора праворуч, доки на дисплеї не з'явиться напис "ГЕЛІО ДАНІ – ПОТІК В БУФЕР ПРОХОДИТЬ ПРИ ΔT".

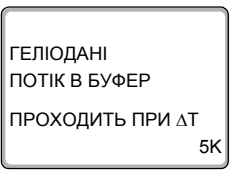

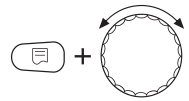

Тримати кнопку "Показання" натиснутою та повернути регулятор.

<span id="page-24-0"></span>Ви можете настроїти різницю температур для перемикання для перепуску потоку байпасом.

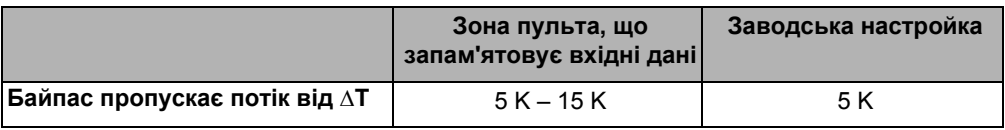

#### <span id="page-25-1"></span><span id="page-25-0"></span>**3.5 Лічильник кількості тепла геліоконтуру**

Якщо в геліоконтур інстальовано набір лічильника кількості тепла, Ви можете переглядати його значення на дисплеї елементу керування МЕС2. Він діє діференційовано для кількості тепла першого та другого геліоспоживача.

Кількість тепла другого геліокористувача розраховується через час вибігу насосу.

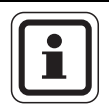

#### **ВКАЗІВКА КОРИСТУВАЧЕВІ**

Ви можете використовувати цю функцію лише разом з набором лічильника кількості тепла. Цей набір можливо отримати у якості допоміжного обладнання Будерус.

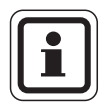

#### **ВКАЗІВКА КОРИСТУВАЧЕВІ**

Слідкуйте за тим, щоб датчик WMZ був підключений правильно ( $\rightarrow$  табл. 2, [стор](#page-9-0). 10).

Активуйте функцію "Лічильник кількості тепла".

Якщо Ви активували цю функцію (так), Вам необхідно настроїти відповідний вміст гликолю геліоконтуру.

#### <span id="page-26-0"></span>**3.5.1 Активувати лічильник кількості тепла**

Викликати режим сервісу.

Поверніть ручку регулятора, доки на дисплеї не з'явиться "СЕРВІСНИЙ РІВЕНЬ – ГЕЛІОТЕРМІКА".

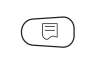

Натиснути кнопку "Показання", щоб викликати головне меню "ГЕЛІОДАНІ".

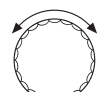

ТАК

Повертати ручку регулятора, доки на дисплеї не з'явиться напис "ГЕЛІОДАНІ – ЛІЧИЛЬНИК ТЕПЛА".

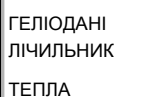

 $\textcolor{black}{\textcolor{black}{\textbf{(m)}}}$ 

 $\ddot{}$ 

同  $+$  $($ 

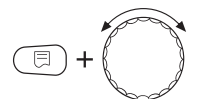

Тримати кнопку "Показання" натиснутою та повернути регулятор.

Ви можете активувати облік кількості тепла.

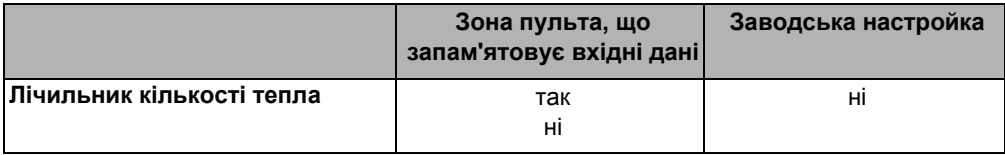

#### <span id="page-27-0"></span>**3.5.2 Настроїти вміст гликолю**

Якщо Ви активували лічильник кількості тепла, Ви можете настроїти в меню "ГЕЛІОДАНІ" вміст гликолю.

Повернути ручку фіксатора праворуч, доки на дисплеї не з'явиться напис "ГЕЛІО ДАНІ – ВМІСТ ГЛИКОЛ.".

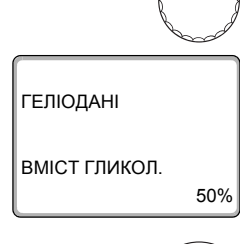

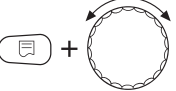

Тримати кнопку "Показання" натиснутою та повернути регулятор.

Ви можете настройти вміст гликолю.

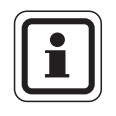

#### **ВКАЗІВКА КОРИСТУВАЧЕВІ**

Якщо геліоконтур експлуатується з водою з гликолем, необхідно вимірювати вміст гликолю ареометром. Надходження сонячної енергії розраховується з специфічної теплоємності рідини в геліоконтурі та об'єму потоку.

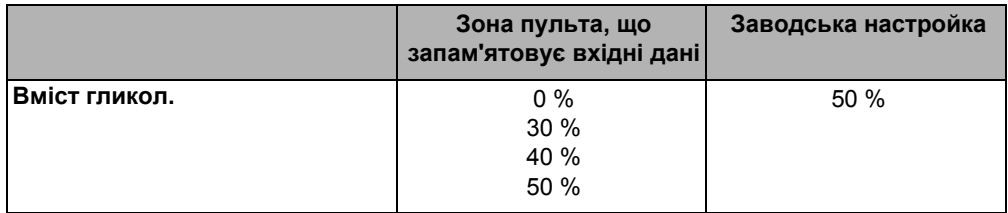

#### **3.5.3 Активувати функцію статистики**

Викликати режим сервісу.

同  $+$  $($  $\mathbb{m}$ )  $\ddot{}$ 

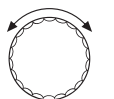

Поверніть ручку регулятора, доки на дисплеї не з'явиться "СЕРВІСНИЙ РІВЕНЬ – ЗАГ.ХАРАКТЕРИСТИКИ".

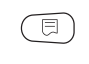

Натиснути кнопку "Показання", щоб викликати головне меню "ЗАГ.ХАРАКТЕРИСТИКИ".

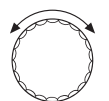

Поверніть ручку регулятора, доки на дисплеї не з'явиться "ЗАГ.ХАРАКТЕРИСТИКИ – КІЛЬКІСТЬ ТЕПЛА, НЕМА ПОВІДОМЛЕННЯ".

ЗАГ ХАРАКТЕРИСТИКИ

КІЛЬКІСТЬ ТЕПЛА НЕМА ПОВІДОМЛЕННЯ

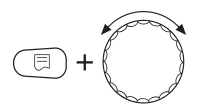

Тримати кнопку "Показання" натиснутою та повернути регулятор.

Ви можете настроїти показання геліоданих для функції статистики.

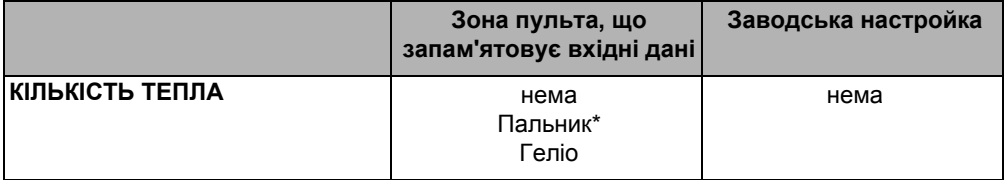

*\* лише для одноступеневих котлів для підлоги без EMS*

#### <span id="page-29-0"></span>**3.6 Функція насосу - насос вторинного контуру**

Геліомодуль через вихід для насосу може мати в залежності від використання різні функції.

Насос може бути поєднаним з наступними функціями

- **–** Жоден: тобто відсутній (заводська настройка).
- **–** Вторин.бойлер 2 (насос вторинного контуру бойлер 2).
- **–** Перерозподіл (нагрів ступеню підігріву).
- <span id="page-29-1"></span>**–** Циркуляційний насос (перемикання рядів бойлерів).

#### **3.6.1 Настройка поєднання буферного бойлера**

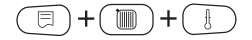

Викликати режим сервісу.

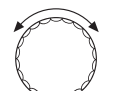

Поверніть ручку регулятора, доки на дисплеї не з'явиться "СЕРВІСНИЙ РІВЕНЬ – ГЕЛІОТЕРМІКА".

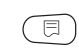

Натиснути кнопку "Показання", щоб викликати головне меню "ГЕЛІОТЕРМІКА".

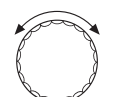

Повертати ручку регулятора доки на дисплеї не з'явиться напис "ГЕЛІО ДАНІ ФУНКЦ.ПОМПИ НЕМАЄ".

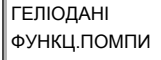

НЕМАЄ

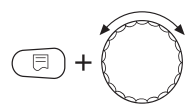

Тримати кнопку "Показання" натиснутою та повернути регулятор.

Ви можете настроїти функції насосу.

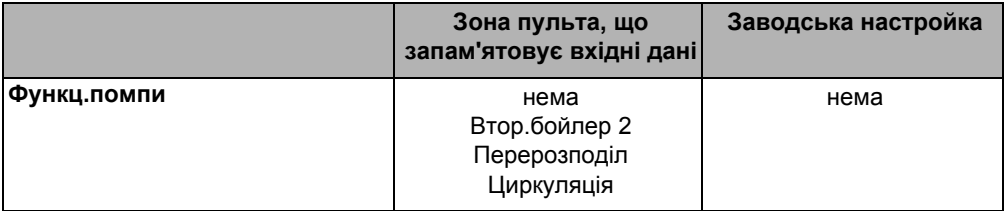

#### **Немає функції помпи**

Якщо для насосу настроюється функція "Немає", модуль виходить з того, що не підключено жодного насосу, та цей вихід не регулюється функціональним модулем FM443.

#### **Друг.бойлер 2**

Якщо в якості функції насосу настроюється "Втор.бойлер 2", підключений там насос працює як насос вторинного контуру для наповнення 2-го геліокористувача, тобто 2-й користувач працює через теплообмінник.

#### **Перерозподіл**

Якщо для насосу настроюється функція "Перерозподіл", підключений там насос служить для бівалентних геліобойлерів, щоб при потребі нагрівати геліо ступень підігріву для запобігання утворення хвороботворних бактерій згідно нормативів DVGW, робочий лист 552, один раз на добу до 60 °C, або для термічної дезінфекції геліо підігріву.

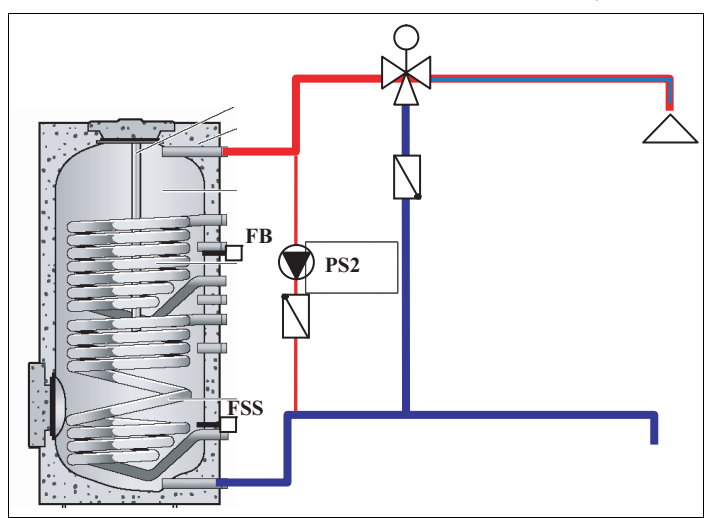

*Мал. 3 Перерозподіл для перемикання з геліобойлером*

#### **Циркуляційний насос**

<span id="page-32-0"></span>Якщо настроюється для функції насосу "Циркуляція насос", підключений там насос для рядного перемикання бойлерів служить для того, щоб перевантажити геліобойлер та бойлер, який наповнюєтся через котел. Це значить як тільки геліобойлер стає гарячишим ніж бойлер, який нагрівається від котла, вмикається насос PS2 та бойлер перевантажується.

Крім того за допомогою цього насосу нагрівається геліобойлер, тобто також геліо підігріву для запобігання при потребі утворення хвороботворних бактерій згідно нормативів DVGW, робочий лист 552, один раз на добу до 60 °C, або для термічної дезінфекції геліо підігріву.

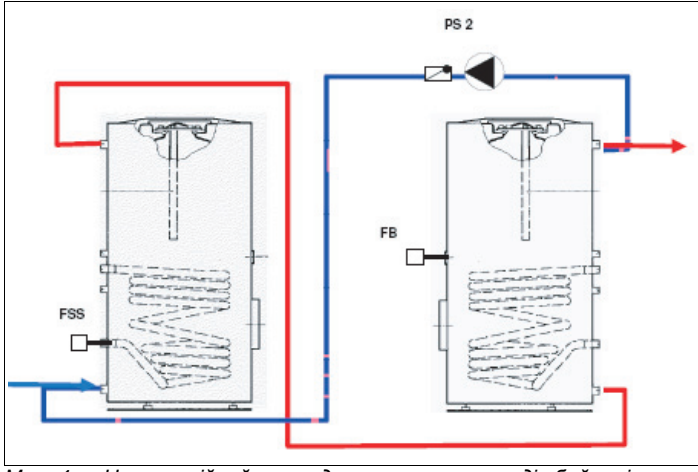

*Мал. 4 Циркуляційний насос для перемикання рядів бойлерів*

#### **3.6.2 Настроїти увімкнення циркуляційного насосу**

Якщо геліодатчик FSS вимірює температуру значення якої встановлене, вище за температуру на датчику гарячої води FB, починається циркуляція.

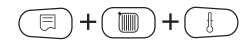

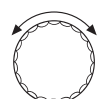

Поверніть ручку регулятора, доки на дисплеї не з'явиться

"СЕРВІСНИЙ РІВЕНЬ – ГЕЛІОТЕРМІКА".

Викликати режим сервісу.

Натиснути кнопку "Показання", щоб викликати головне меню "ГЕЛІОТЕРМІКА".

Повертати ручку регулятора, доки на дисплеї не з'явиться напис "ГЕЛІО ДАНІ – ПЕРЕВАНТАЖ НАСОС УВІМКНЕННЯ 10 K".

ГЕЛІОДАНІ ПЕРЕВАНТАЖ НАСОС УВІМКНЕННЯ 10K

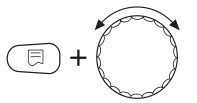

Тримати кнопку "Показання" натиснутою та повернути регулятор.

Ви можете настроїти різницю температури включення для циркуляційного насосу.

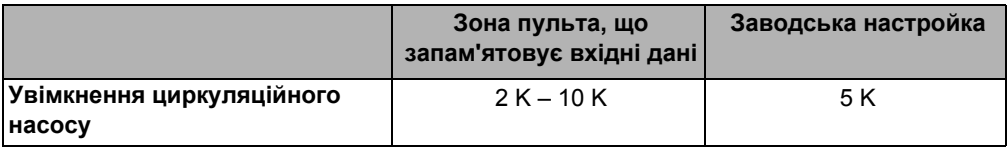

#### **3.6.3 Настроїти вимкнення циркуляційного насосу**

Коли температура на геліодатчику FSS наближається до значення температури датчика гарячої води, закінчується циркуляція.

Викликати режим сервісу.

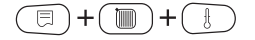

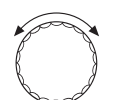

Поверніть ручку регулятора, доки на дисплеї не з'явиться "СЕРВІСНИЙ РІВЕНЬ – ГЕЛІОТЕРМІКА".

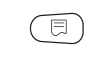

Натиснути кнопку "Показання", щоб викликати головне меню "ГЕЛІОТЕРМІКА".

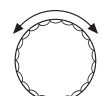

Повертати ручку регулятора, доки на дисплеї не з'явиться напис "ГЕЛІО ДАНІ – ПЕРЕВАНТАЖ НАСОС ВИМКНЕННЯ 5 K".

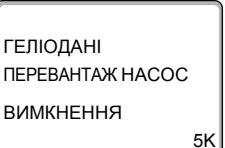

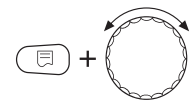

Тримати кнопку "Показання" натиснутою та повернути регулятор.

Ви можете настроїти різницю температури включення для циркуляційного насосу.

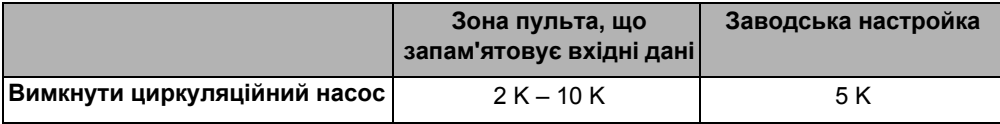

#### <span id="page-35-0"></span>**3.7 Нагрів попереднього ступіню**

Якщо для функції насосу обрано "Перерозподіл" або "Циркуляція насос", існує можливість при термічній дезінфекції та/або щоденному нагріву до 60 °C для запобігання утворенню хвороботворних бактерій також нагрівати геліо ступінь нагріву, тобто нижню половину бівалентного бойлера, або геліобойлер перемикання рядів бойлерів через опалювальний котел.

Можливі наступні настройки:

- **–** Вимк: Тобто нема нагріву попереднього рівня (заводська настройка)
- **–** Дезінфекція: Попередній рівень нагрівається лише разом з термічною дезінфекцією.
- **–** Нагрів: Попередній рівень нагрівається лише при щоденному нагріванні до 60 °C.
- **–** Дезінфекція + нагрів: Попередній рівень нагрівається при термічній дезінфекції та при щоденному нагріванні до 60 °C.

#### **3.7.1 Геліобойлер 1, опалення**

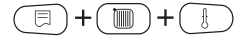

Викликати режим сервісу.

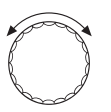

同

Поверніть ручку регулятора, доки на дисплеї не з'явиться "СЕРВІСНИЙ РІВЕНЬ – ГЕЛІОТЕРМІКА".

Натиснути кнопку "Показання", щоб викликати головне меню "ГЕЛІОТЕРМІКА".

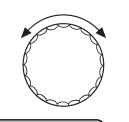

Повертати ручку регулятора доки на дисплеї не з'явиться напис "ГЕЛІОДАНІ - ГЕЛІБОЙЛЕР 1, ОПАЛ-ТИ ВИМКН.".

ГЕЛІОДАНІ ГЕЛІБОЙЛЕР 1

ОПАЛ-ТИ

ВИМКН.

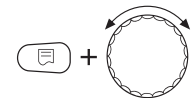

Тримати кнопку "Показання" натиснутою та повернути регулятор.

Ви можете настроїти нагрів попереднього рівня.

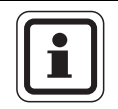

#### **ВКАЗІВКА КОРИСТУВАЧЕВІ**

Настройки для щоденного нагріву та для термічної дезінфекції проводяться для функції гарячої води ( $\rightarrow$  Сервісна інструкція регулюючого приладу).

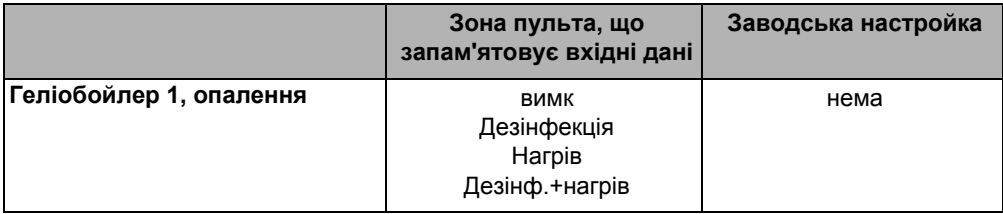

#### <span id="page-37-1"></span><span id="page-37-0"></span>**3.8 Геліокористувач "2" - геліоконтур 2**

Якщо Ви хочете поєднати другий геліоспоживач (наприклад, басейн або буферний бойлер) через функціональний модуль FM443 в регуляторі, Вам потрібна функція "2". Активувати споживача.

Другий споживач може завантажуватися через 3-ходовий клапан перемикання або окремий насос.

#### **3.8.1 Активувати другого споживача.**

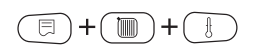

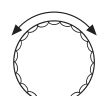

Викликати режим сервісу.

Поверніть ручку регулятора, доки на дисплеї не з'явиться "СЕРВІСНИЙ РІВЕНЬ – ГЕЛІОТЕРМІКА".

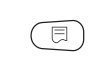

Натиснути кнопку "Показання", щоб викликати головне меню "ГЕЛІОДАНІ".

Повертати ручку регулятора, доки на дисплеї не з'явиться напис "ГЕЛІО ДАНІ – 2-Й КОРИСТУВАЧ".

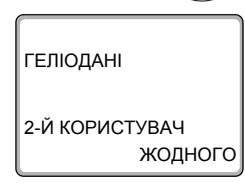

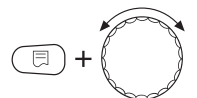

Тримати кнопку "Показання" натиснутою та повернути регулятор.

Ви можете активувати другого користувача.

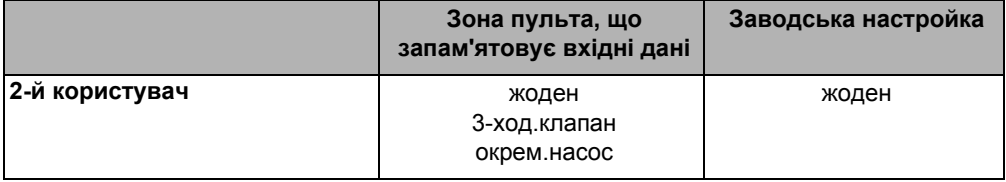

#### <span id="page-38-0"></span>**3.8.2 Настроїти можливості перемикання**

Якщо Ви активували другий геліокористувач, Ви можете настроїти в меню "ГЕЛІОДАНІ" перемикання.

Повертати ручку регулятора, доки на дисплеї не з'явиться напис "ГЕЛІОДАНІ – ПЕРЕКЛ-ННЯ".

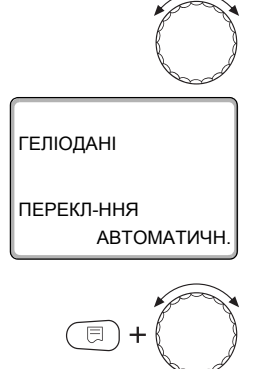

Тримати кнопку "Показання" натиснутою та повернути регулятор.

Ви можете настройти різні можливості перемикання.

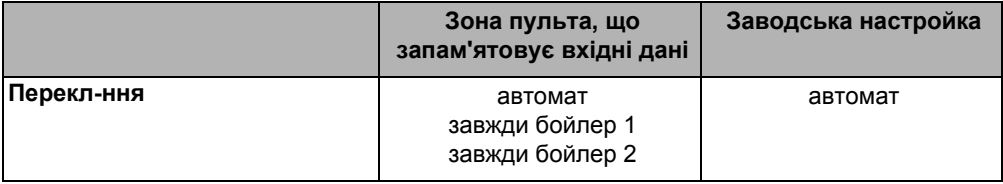

#### <span id="page-39-0"></span>**3.8.3 Виставити максимальну температуру водонагрівача**

Якщо Ви активували другий геліокористувач, Ви можете настроїти в меню "ГЕЛІОДАНІ" максимальну температуру бойлера.

Повертати ручку регулятора, доки на дисплеї не з'явиться напис "ГЕЛІОДАНІ – МАКС.Т БОЙЛЕР 2".

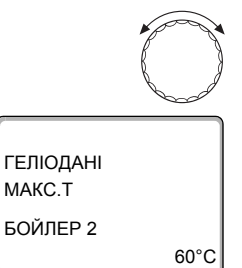

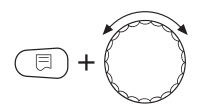

Тримати кнопку "Показання" натиснутою та повернути регулятор.

Ви можете настроїти максимальну температуру водонагрівача.

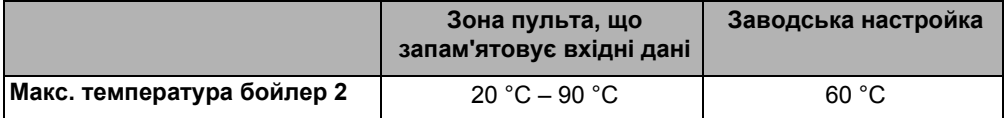

### <span id="page-40-0"></span>**4 Тестування реле**

За допомогою меню "Тестування реле" Ви можете перевірити, чи правильно підключені зовнішні компоненти (наприклад, насоси).

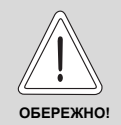

#### **УШКОДЖЕННЯ УСТАНОВКИ**

Під час тестування реле не забезпечується робота приладу. Всі функцію деактивуються технічним регулюванням.

**• Після закінчення тестування реле вийдіть з цієї функції,** щоб не завдати шкоди приладу.

#### **ТЕСТУВАННЯ РЕЛЕ**

Якщо вибрано функцію "Тестування реле – Геліо", Ви можете насоси,підключені до функціонального модуля FM443, окремо вмикати та вимикати.

Якщо активована функція "Тестування реле":

- **–** гаряча рідина геліоприладу (наприклад вода з гликолем) може текти від бойлера до поля колектору.
- **–** холодна рідина (< 0 °C) геліоприладу (наприклад, вода з гликолем) може текти від колектора до бойлера температура бойлера знижується, таким чином що потрібно, наприклад, увімкнути додаткове опалення.
- **–** захист колектору відміняється.
- **–** захист бойлеру відміняється.
- **–** захист колектору від замерзання відміняється.

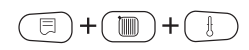

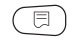

Натиснути кнопку "Показання", щоб викликати головне меню "Тестування реле".

Поверніть ручку регулятора, доки на дисплеї не з'явиться

"СЕРВІСНИЙ РІВЕНЬ – ТЕСТУВАННЯ РЕЛЕ".

На дисплеї з'явиться напис "ТЕСТУВАННЯ РЕЛЕ – КОТЕЛ".

ТЕСТУВАННЯ РЕЛЕ

КОТЕЛ

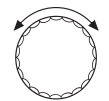

Поверніть ручку регулятора, доки на дисплеї не з'явиться "ТЕСТУВАННЯ РЕЛЕ – ГЕЛІОТЕРМІКА".

目

Натиснути кнопку "Показання", щоб викликати підменю "ТЕСТУВАННЯ РЕЛЕ – ГЕЛІОТЕРМІКА".

<span id="page-41-0"></span>Ви можете тестувати наступні функції реле (увімк/вимк):

**–** 3-ход. клапан перемикання

Викликати режим сервісу.

- **–** Байпас
- **–** Перв.помпа бойл1
- **–** Перв.помпа бойл2
- **–** Вт.помпа бойлер2

### <span id="page-42-0"></span>**5 Протокол помилок**

За допомогою меню "Протокол помилок" Ви можете переглянути останні чотири неполадки регулювання опалення.

Викликати режим сервісу.

Поверніть ручку регулятора, доки на дисплеї не з'явиться "СЕРВІСНИЙ РІВЕНЬ – ПРОТОКОЛ ПОМИЛОК".

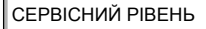

 $+$ ( $\text{m}$ ) +

同

ПРОТОКОЛ ПОМИЛОК

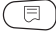

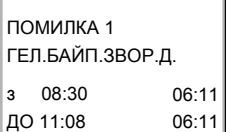

Натиснути кнопку "Показання", щоб викликати головне меню "ПРОТОКОЛ ПОМИЛОК".

Можуть бути показані наступні неполадки:

- **–** Датчик колестора
- **–** Байпас, датчик буфера
- **–** Байпас-датчик зворотної лінії
- **–** Кількість тепла датчик лінії подачі
- **–** Кількість тепла датчик зворотної лінії
- **–** Датчик бойлеру 1 нижній
- **–** Датчик бойлеру 2 нижній
- **–** Вимір потоку теплоносія
- **–** Гістерезисна настройка

### <span id="page-43-0"></span>**6 Помилка**

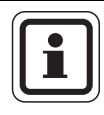

#### **ВКАЗІВКА КОРИСТУВАЧЕВІ**

У колонці "Неполадки" перераховано усі ушкодження, які можуть виникнути між функційним модулем FM443, та сонячним користувачем та лічильником кількості тепла.

<span id="page-43-2"></span><span id="page-43-1"></span>Терміни в колонці "Неполадка" показують повідомлення, як вони з'являються на дисплеї елементу керування МЕС2.

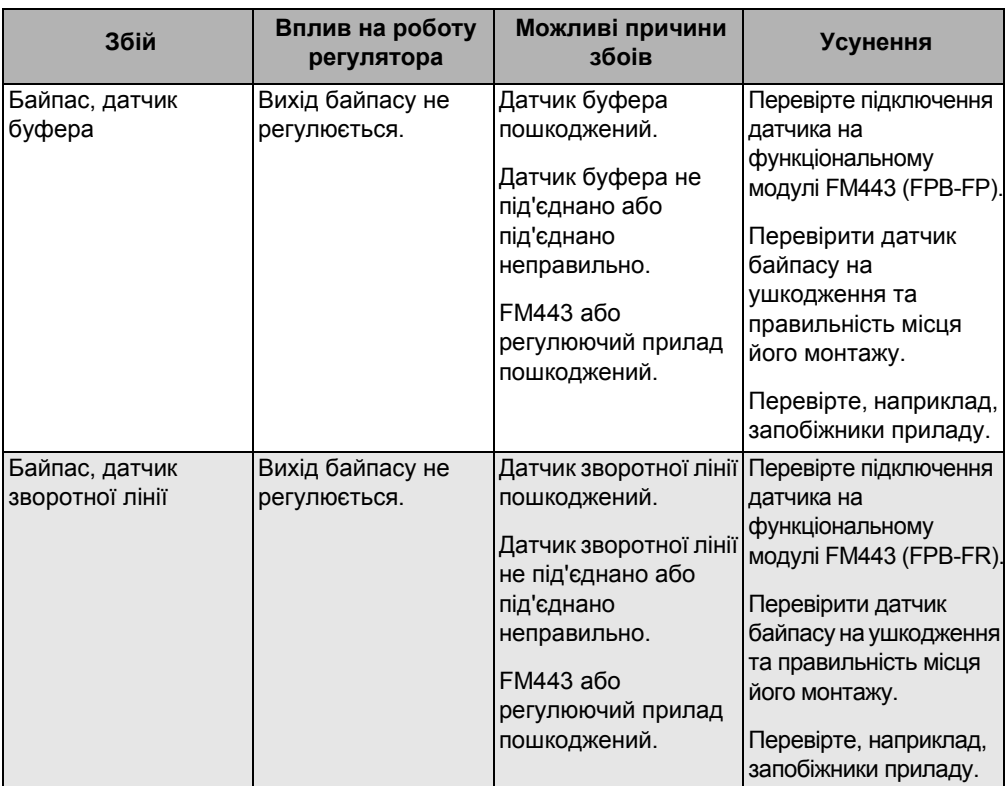

<span id="page-44-0"></span>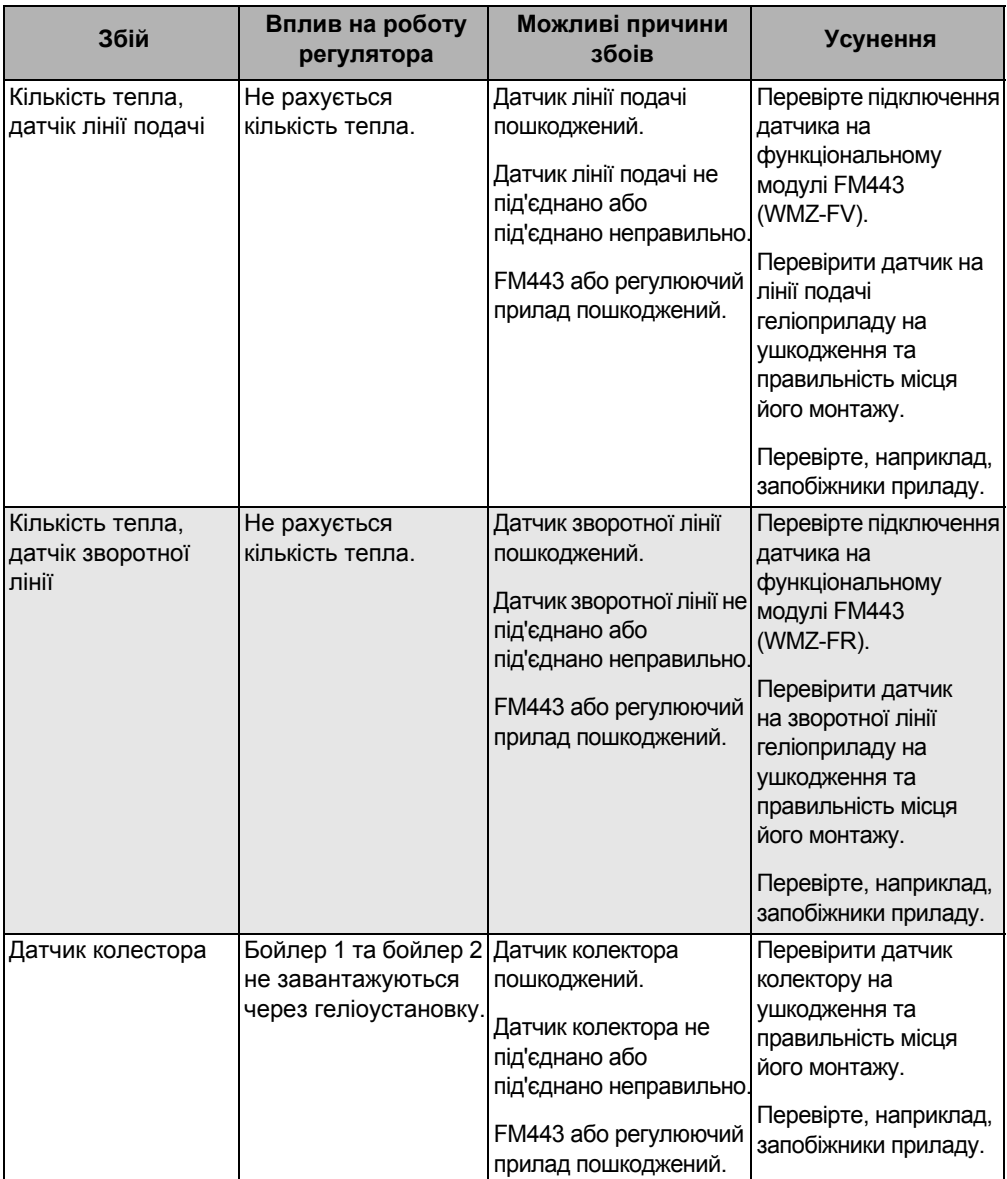

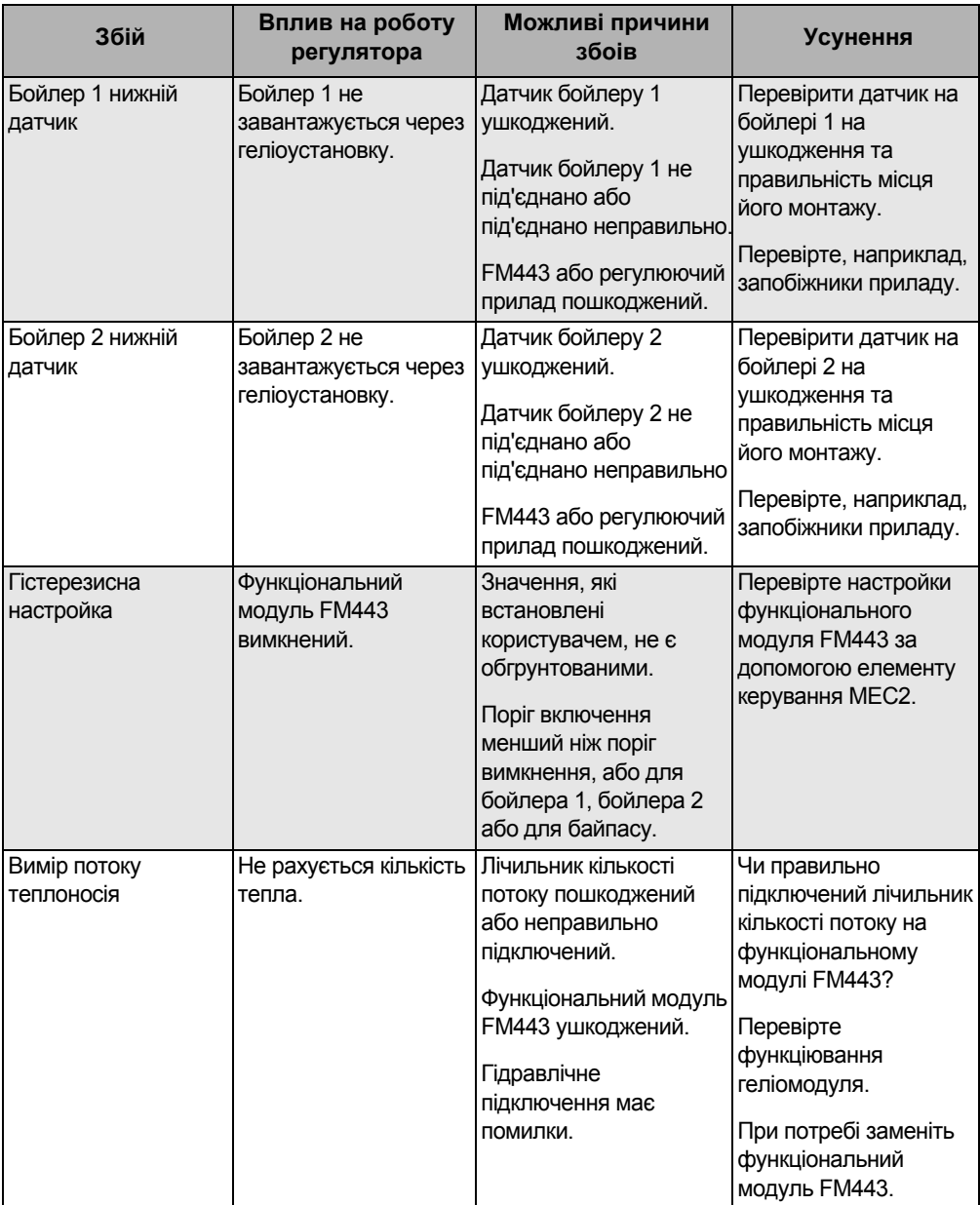

### <span id="page-46-1"></span><span id="page-46-0"></span>**7 Дані монітора**

Через головне меню "Монітор" Ви можете запитати актуальні значення (значення дисплею) геліорегулювання.

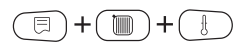

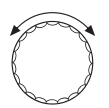

Поверніть ручку регулятора, доки на дисплеї не з'явиться напис "СЕРВІСНИЙ РІВЕНЬ – МОНІТОР".

Викликати режим сервісу.

ē

Натиснути кнопку "Показання", щоб викликати головне меню "МОНІТОР".

На дисплеї з'явиться напис "МОНІТОР – КОТЕЛ".

МОНІТОР

КОТЕЛ

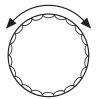

Поверніть ручку регулятора, доки на дисплеї не з'явиться напис "МОНІТОР – ГЕЛІОТЕРМІКА".

同

Натиснути кнопку "Показання", щоб викликати підменю "МОНІТОР – ГЕЛІОТЕРМІКА".

В підменю Ви можете лише запитати актуальні значення та стан приладу.

#### <span id="page-47-5"></span><span id="page-47-0"></span>**7.1 Геліокористувач "1" - геліоконтур 1**

#### **7.1.1 Температура колектора, режим роботи**

Дисплей показує актуальну температуру колектора та режим роботи бойлера 1.

МОНІТОР ГЕЛІО КОЛЕКТОР 110°C БОЙЛЕР 1 ЗАБЛОКОВАНО

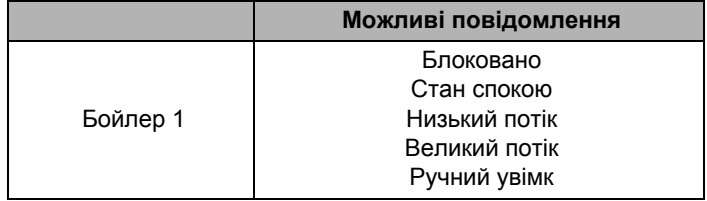

#### <span id="page-47-1"></span>**Блоковано**

Бойлер 1 не завантажується, тому що:

- **–** температура колектора занадто висока, або
- **–** температура бойлера занадто висока, або
- **–** бойлер 1 вимкнений, або
- **–** як раз завантажується інший бойлер, або
- **–** помилка функціонального модуля FM443.

#### <span id="page-47-4"></span>**Стан спокію**

Надходження сонячної енергії не достатньо для забезпечення бойлера 1.

#### <span id="page-47-3"></span>**Низький потік**

Бойлер 1 заряджається з високою різницею температур (низькою об'ємною витратою насосу).

#### <span id="page-47-2"></span>**Великий потік**

Бойлер 1 заряджається з низькою різницею температур (високою об'ємною витратою насосу).

#### <span id="page-48-2"></span>**Ручний увімк.**

Регулювання знаходиться в режимі роботи "ручний УВІМК.".

Це означає, що насос геліоконтуру 1 регулюється на 100 %. Всі регулюючі функції функціонального модуля FM443 деактивовані, поки контролюється максимальна температура колектора.

#### **7.1.2 Температури в бойлері 1, стан геліоконтуру - насос 1**

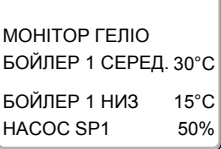

Насос показує актуальні температури в бойлері 1 та стан насосу геліоконтуру 1.

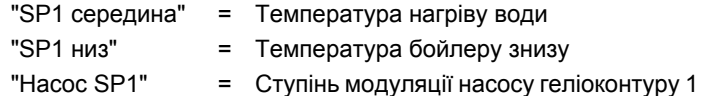

Дисплей показує загальне та поточне значення надходження

#### <span id="page-48-1"></span>**7.1.3 Здобута геліоенергія**

сонячної енергії геліоконтуру 1.

МОНІТОР ГЕЛІО ЗДОБ.ГЕЛІОЕНЕРГ1

20000 кВт·год НА ДАН.МОМЕНТ ВТ450 Вт

#### <span id="page-48-0"></span>**7.2 Перемикання буфер-байпас**

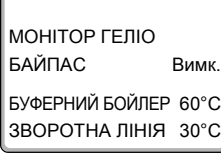

Дисплей показує стан 3-ходового клапану перемикання (перемикання буфер-байпас), а також температури буферного бойлера та зворотної лінії опалення.

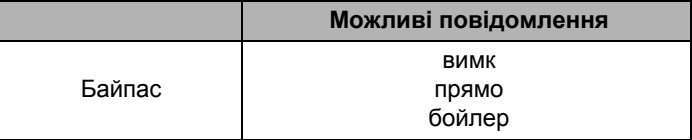

#### <span id="page-49-1"></span>**Вимк.**

Буфер-байпас вимкнений або активований не через елемент керування МЕС2.

Відповідні виходи не регулюються геліорегулятором.

Положення 3-ходового клапану перемикання в цьому випадку залежить від використанного типу клапана. Перевірте, чи правильно встановлений 3-ходовий клапан перемикання.

#### <span id="page-49-2"></span>**Прямий**

Температура зворотної лінії опалювального приладу вище ніж температура в нижній частині буферного або комбінованого бойлера.

Зворотня лінії контуру опалення проведена безпосередньо в котел.

3-ходовий клапан в положенні "Байпас".

#### <span id="page-49-3"></span>**Бойлер**

Температура зворотної лінії опалювального приладу нижче ніж температура в нижній частині буферного бойлера або комбінованого бойлера.

Зворотна лінія опалення проведена через 3-ходовий клапан перемикання для попереднього рівня нагріву черз бойлерний та комбінований бойлер.

#### <span id="page-49-0"></span>**7.3 Лічильник кількості тепла геліоконтуру**

900 Л/ГОД ЛІНІЯ ПОДАЧІ 90°C ЗВОРОТНА ЛІНІЯ 30°C

Дисплей показує актуальний потік теплоносія лічильника потоку (набір лічильника кількості тепла), а також відповідні монітор г $\epsilon$ ліо Потоку (набір лічильника кількості тепла), а також відпов<br>Об'єм вородігод Пемператури лінії подачі та зворотної лінії геліоконтуру.

#### <span id="page-50-0"></span>**7.4 Геліокористувач "2" - геліоконтур 2**

#### <span id="page-50-3"></span>**7.4.1 Температура колектора, режим роботи**

Дисплей показує актуальну температуру колектора та режим роботи бойлера 2.

МОНІТОР ГЕЛІО КОЛЕКТОР 110°C БОЙЛЕР 2

ЗАБЛОКОВАНО

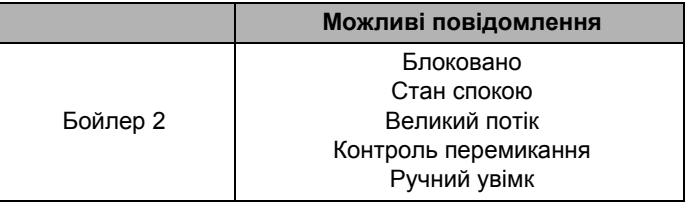

#### <span id="page-50-1"></span>**Блоковано**

Бойлер 2 не завантажується, тому що:

- **–** температура колектора занадто висока, або
- **–** температура бойлера занадто висока, або
- **–** бойлер 2 вимкнений, або
- **–** як раз завантажується інший бойлер, або
- **–** помилка функціонального модуля FM443.

#### **Стан спокію**

Надходження сонячної енергії не достатньо для забезпечення бойлера 2.

#### <span id="page-50-2"></span>**Великий потік**

Бойлер 1 заряджається з низькою різницею температур (високою об'ємною витратою насосу).

#### <span id="page-51-0"></span>**Контроль перемикання**

Передумовою для "Контролю перемикання" є:

- **–** геліоспоживач "2" завантажується та.
- **–** геліоспоживач "1" знаходиться у стані спокою (відсутня необхідна різниця температур для наповнення бойлера).

При таких умовах геліорегулятор перевіряє, чи можливе наповнення геліоспоживача "1" (який має перевагу).

Ця перевірка повторюється з регулярними інтервалами (заводська настройка, WE = 30 хвилин), поки геліоспоживач "1" знов не отримає можливість для завантаження.

#### **Ручний увімк.**

Регулювання знаходиться в режимі роботи "ручний УВІМК.".

Це означає, що регулюється бойлер 2. Всі регулюючі функції функціонального модуля FM443 деактивовані, поки контролюється максимальна температура колектора.

#### <span id="page-52-5"></span>**7.4.2 Температури в бойлері 2, стан насосу контуру опалення 2 або 3-ходовий клапан перемикання та вторинний насос геліоконтуру 2**

Дисплей показує в якості прикладу актуальну температуру в бойлері 2, а також режим роботи насосів та клапанів.

"SP2 низ" = Температура бойлеру 2 знизу

3-ХОДОВИЙ КЛАПАН Вимк. ВТ.ПОМПАБОЙЛЕР2 Вимк.

МОНІТОР ГЕЛІО БОЙЛЕР 2 НИЗ 30°C

"3-ходовий клапан" = Стан 3-ход. клапану перемикання "Втор.насос SP2" = Вторинний насос геліоконтур 2

<span id="page-52-1"></span><span id="page-52-0"></span>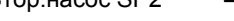

<span id="page-52-4"></span>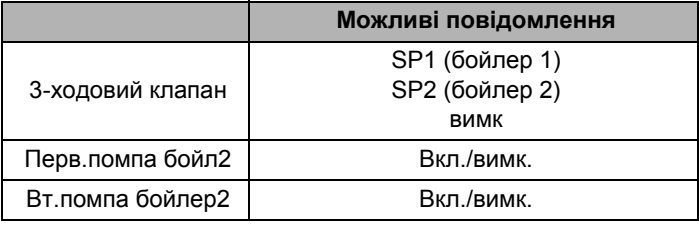

#### <span id="page-52-3"></span><span id="page-52-2"></span>**7.4.3 Здобута геліоенергія**

Дисплей показує загальне та поточне значення надходження сонячної енергії геліоконтуру 2.

МОНІТОР ГЕЛІО ЗДОБ.ГЕЛІОЕНЕРГ2

20000 кВт·год НА ДАН.МОМЕНТ ВТ450 Вт

### <span id="page-53-1"></span><span id="page-53-0"></span>**8 Характеристика датчика**

• Перед кожним обмірюванням вимкніть прилад.

#### **Перевірка датчика**

- Витягніть клеми датчика.
- Виміряйте опір на кінцях кабелю датчика за допомогою приладу.
- За допомогою термометра виміряйте температуру датчика.

За допомогою діаграми Ви можете встановити, існує відповідність між температурою та опіром.

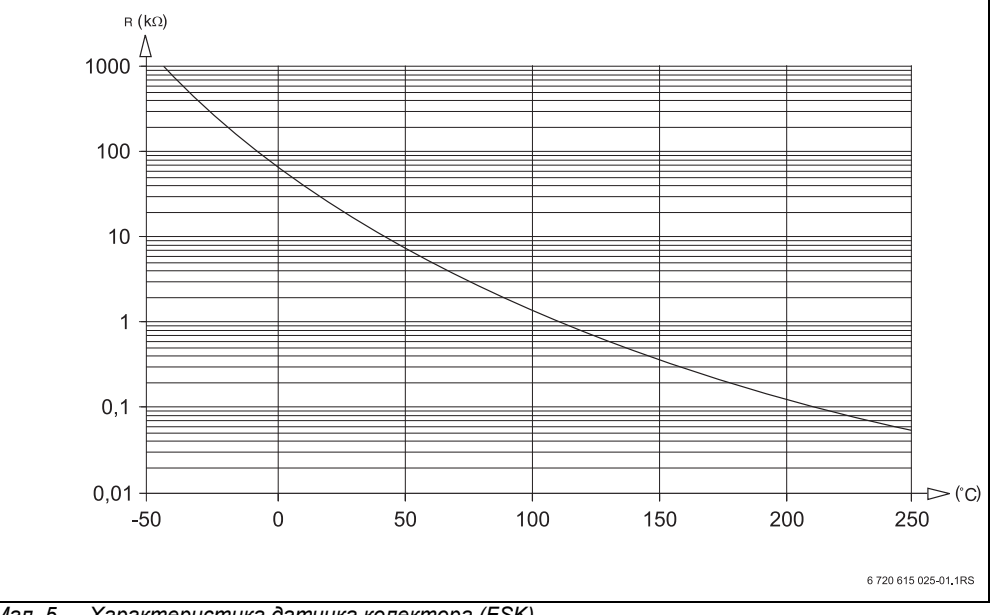

#### **Характеристика датчика колектора (FSK)**

*Мал. 5 Характеристика датчика колектора (FSK)*

### <span id="page-54-0"></span>**9 Зміст**

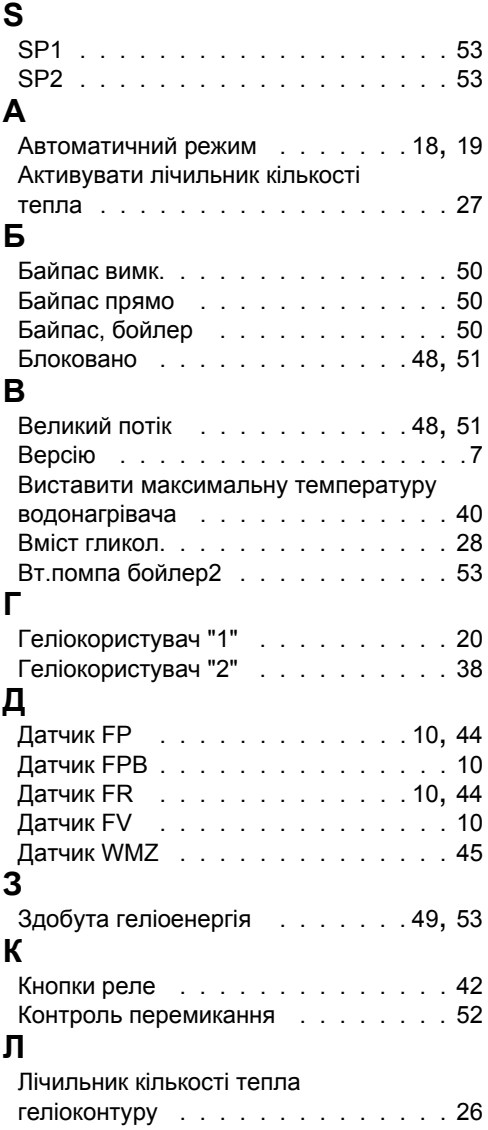

### **М**

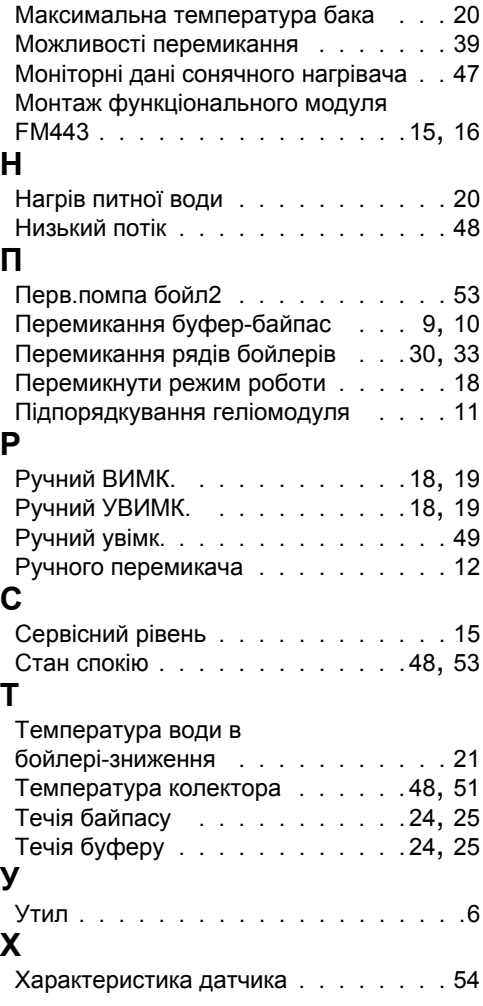

Poбepф Бпш Лтд. Biддiлення Будерус вул. Крайня, 1 02660, Київ - 660, Україна info@buderus.ua www.buderus.ua

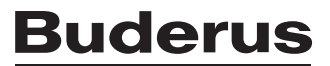